#### Datalink and TAP in Aladin

#### Chaitra [CDS] Interop IVOA meeting – Shanghai – May 2017

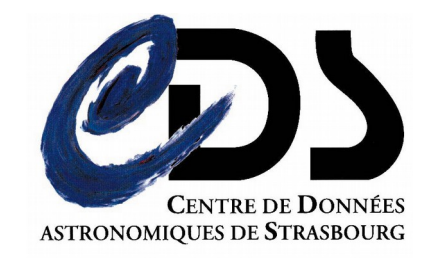

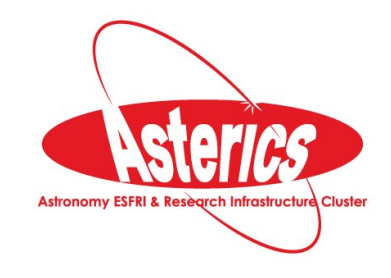

#### **Contents**

2

#### SIAV2/SODA/Datalink handling in Aladin 1.Demo for CADC 2.CFHT Vizier 3.Conclusions

Aladin's TAP clients 4.Generic tap client 5.Glu tap client 6.TAP Asynchronous queries 7.Loading TAP from directory tree 8.Conclusions

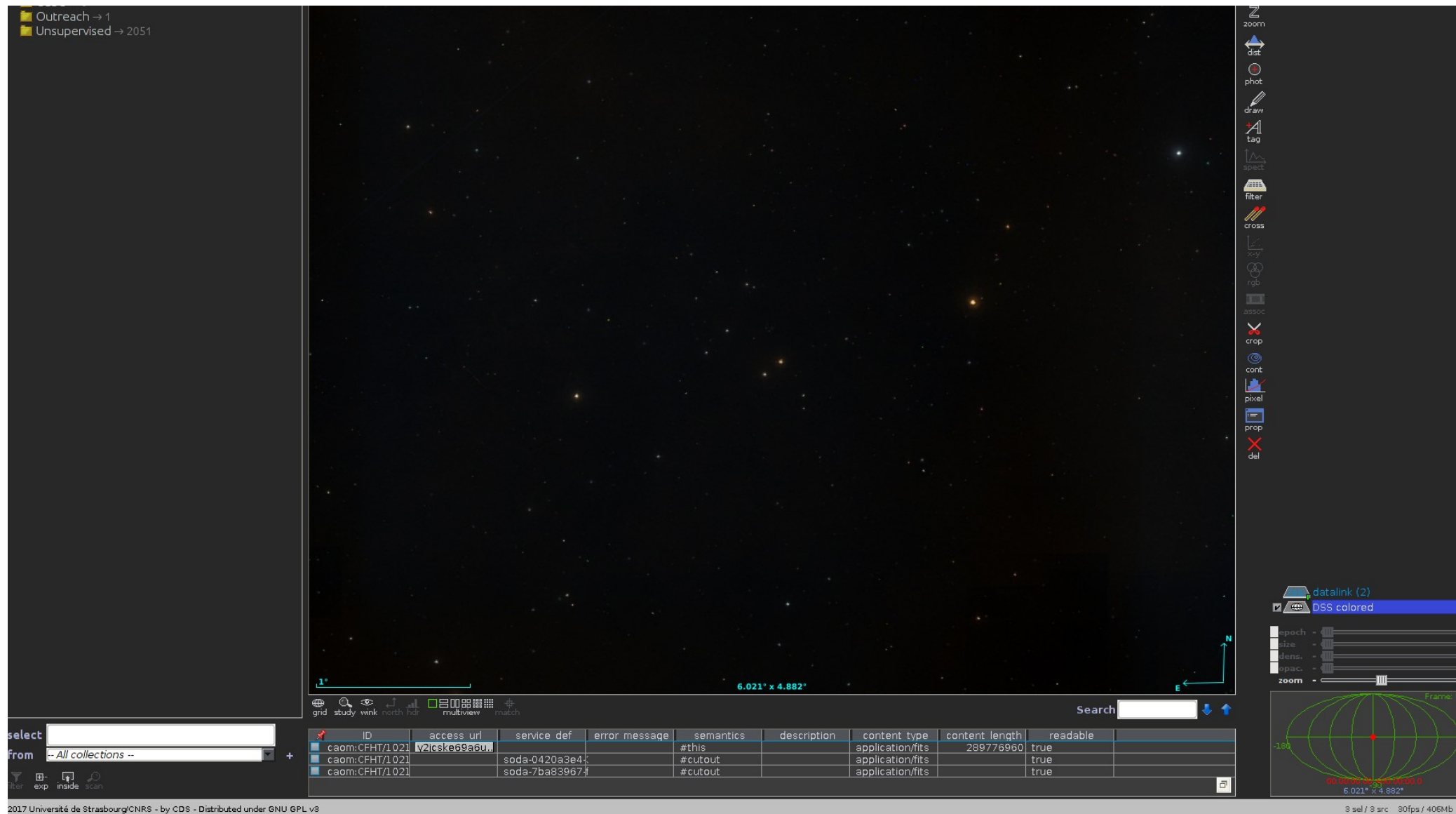

2017 Université de Strasbourg/CNRS - by CDS - Distributed under GNU GPL v3

#### **Contents**

4

#### SIAV2/SODA/Datalink handling in Aladin 1.Demo for CADC 2.CFHT Vizier 3.Conclusions

Aladin's TAP clients 4.Generic tap client 5.Glu tap client 6.TAP Asynchronous queries 7.Loading TAP from directory tree 8.Conclusions

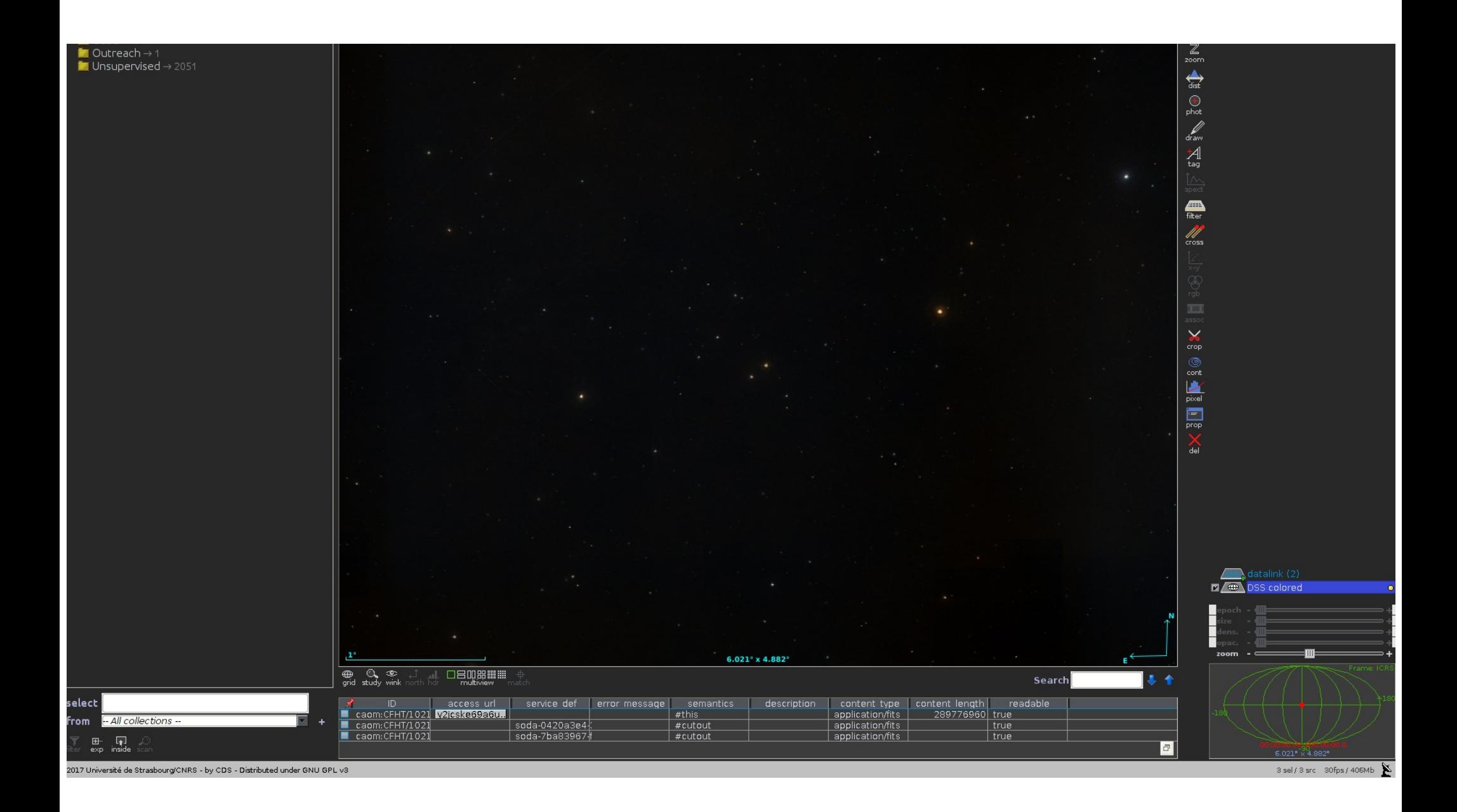

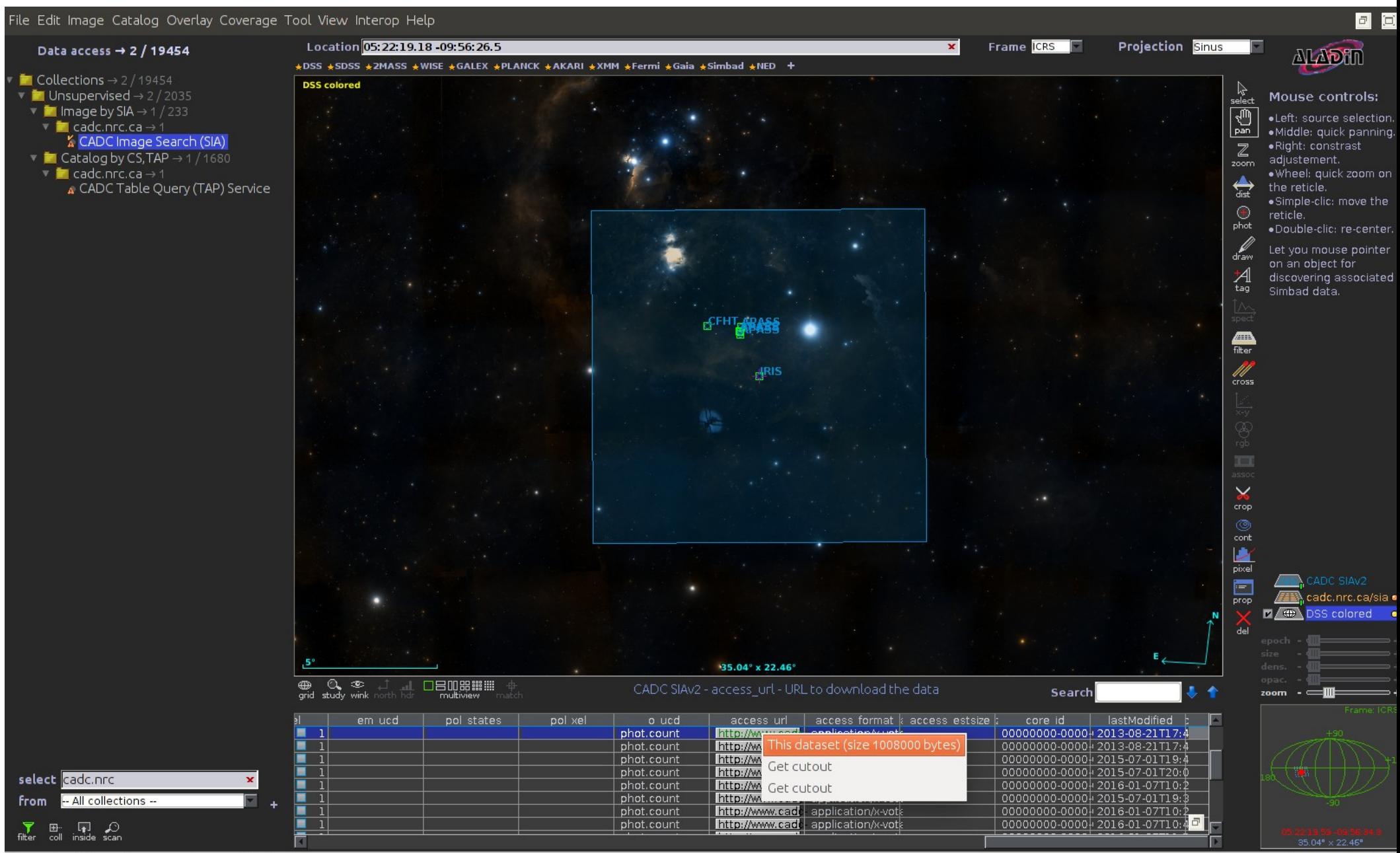

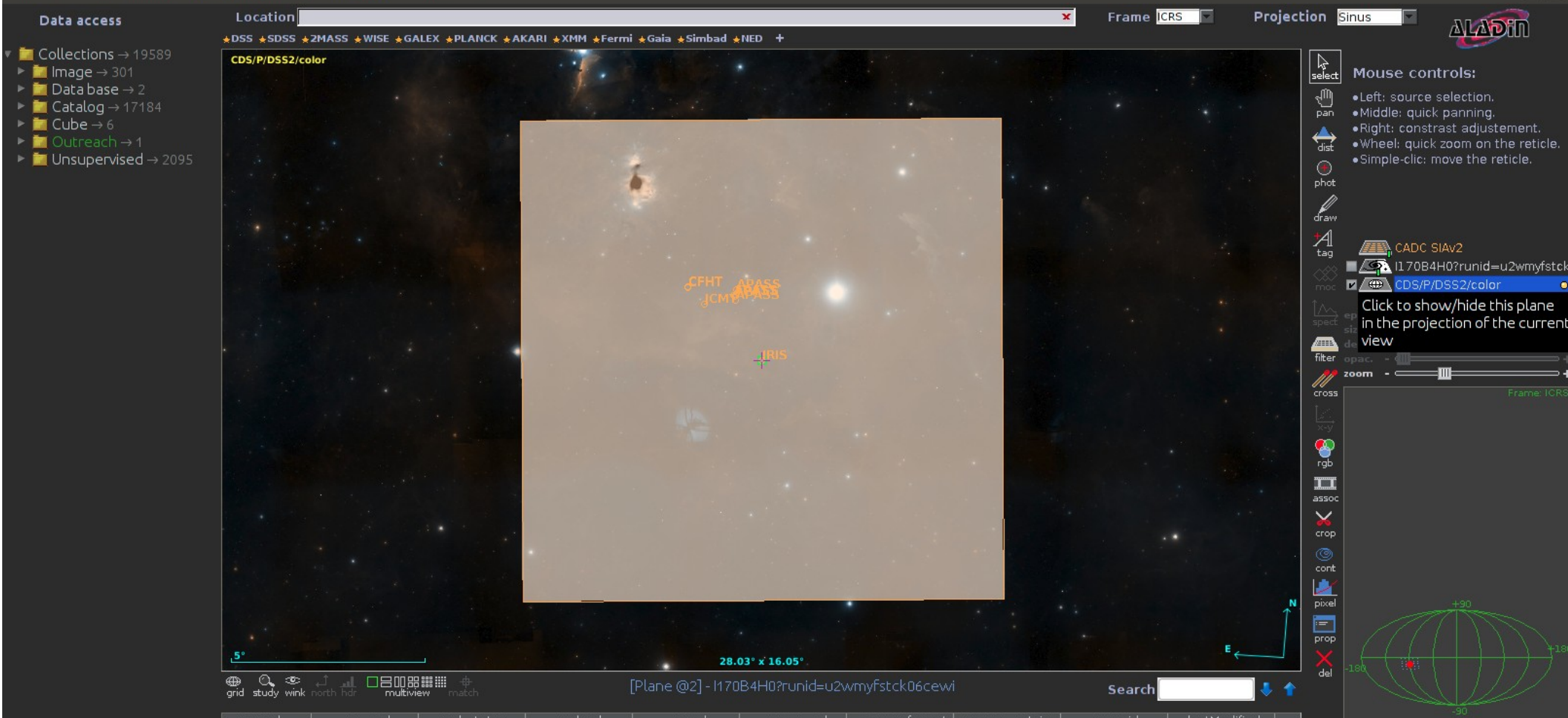

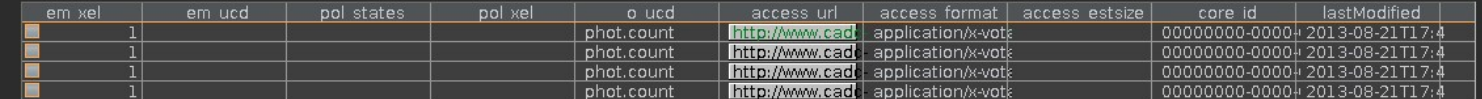

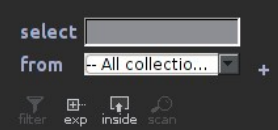

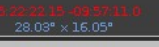

 $\Box$ 

同回

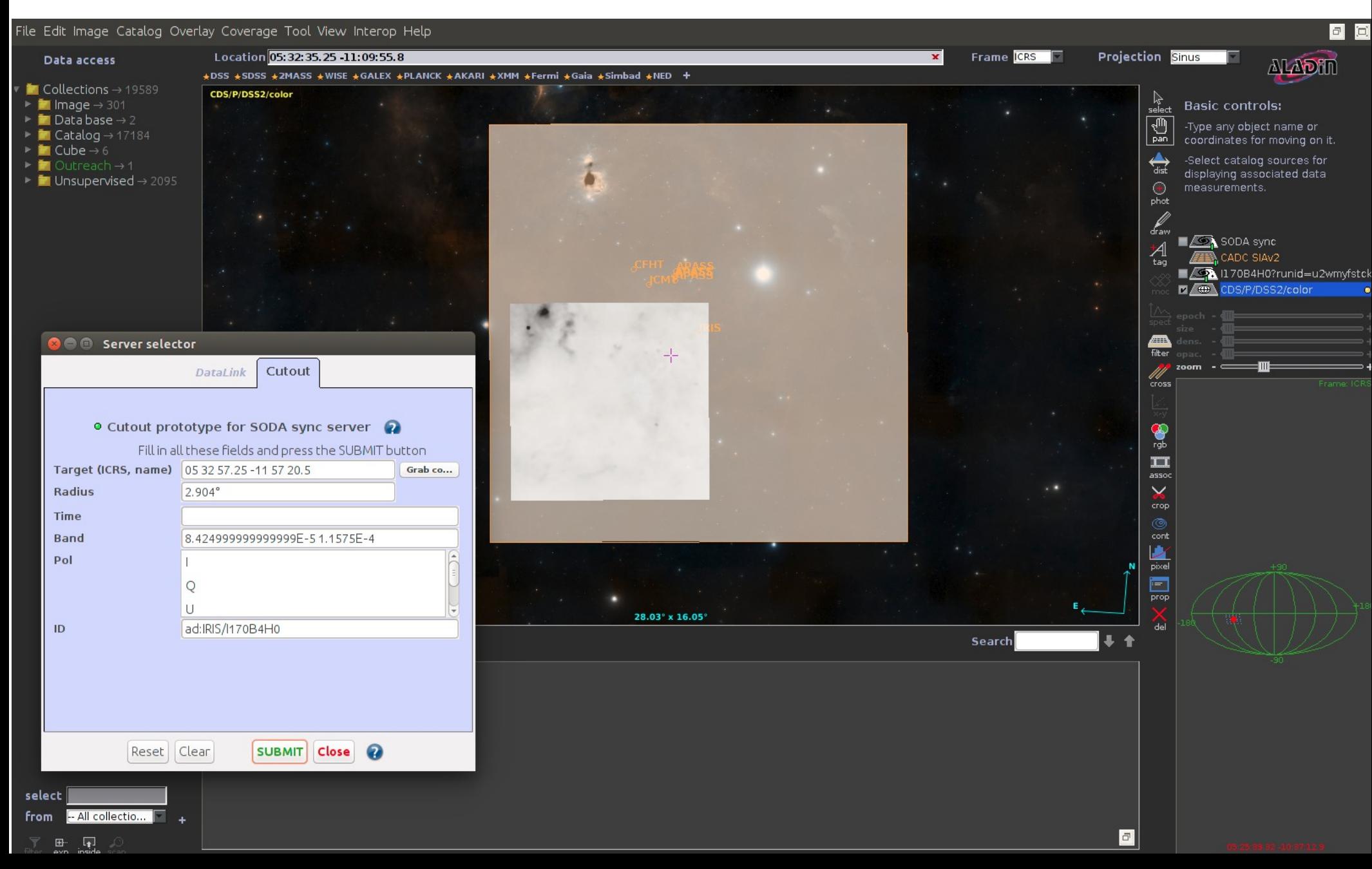

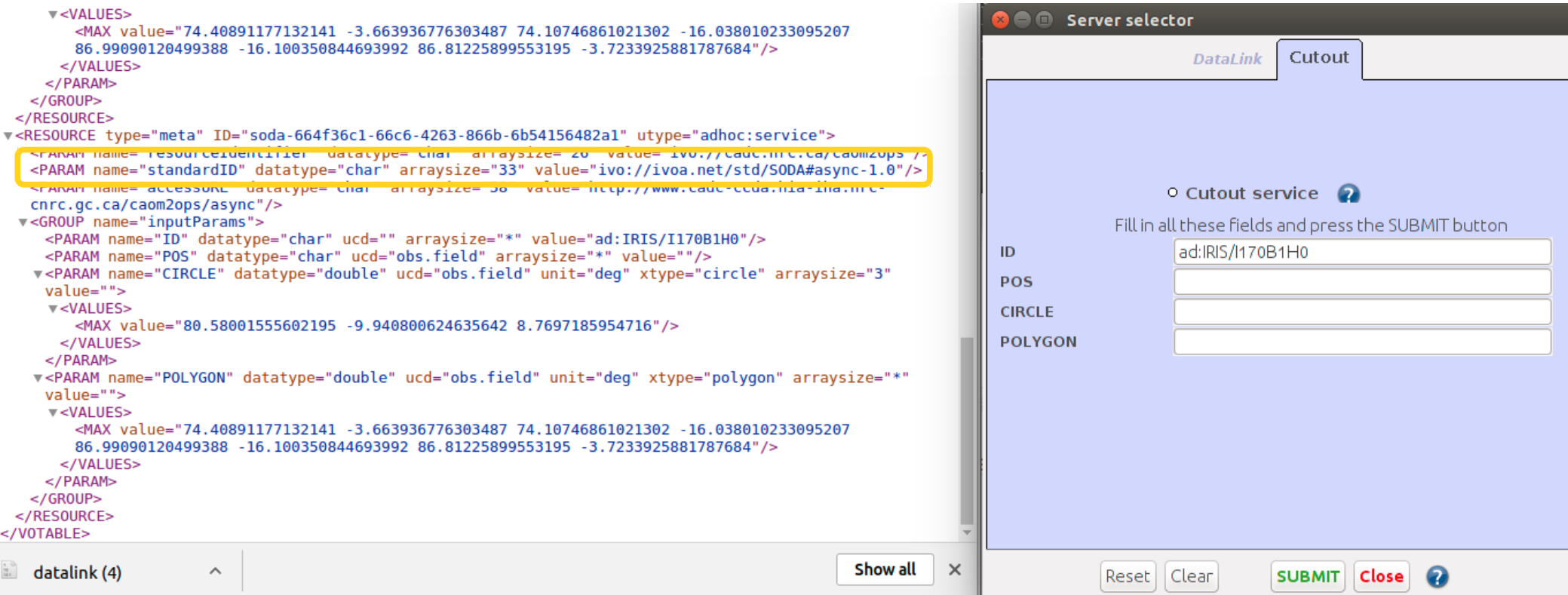

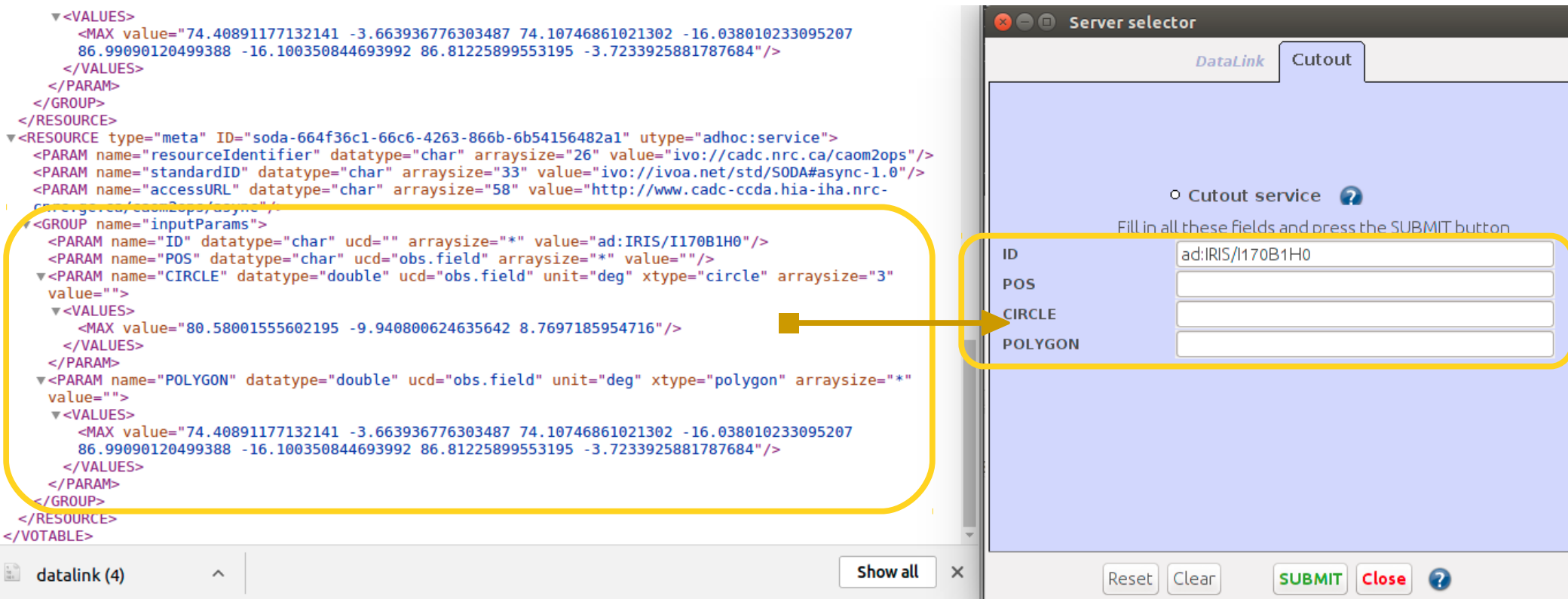

#### **Contents**

11

SIAV2/SODA/Datalink handling in Aladin 1.Demo for CADC 2.CFHT Vizier 3.Conclusions

Aladin's TAP clients 4.Generic tap client 5.Glu tap client 6.TAP Asynchronous queries 7.Loading TAP from directory tree 8.Conclusions

6 回

#### File Edit Image Catalog Overlay Coverage Tool View Interop Help

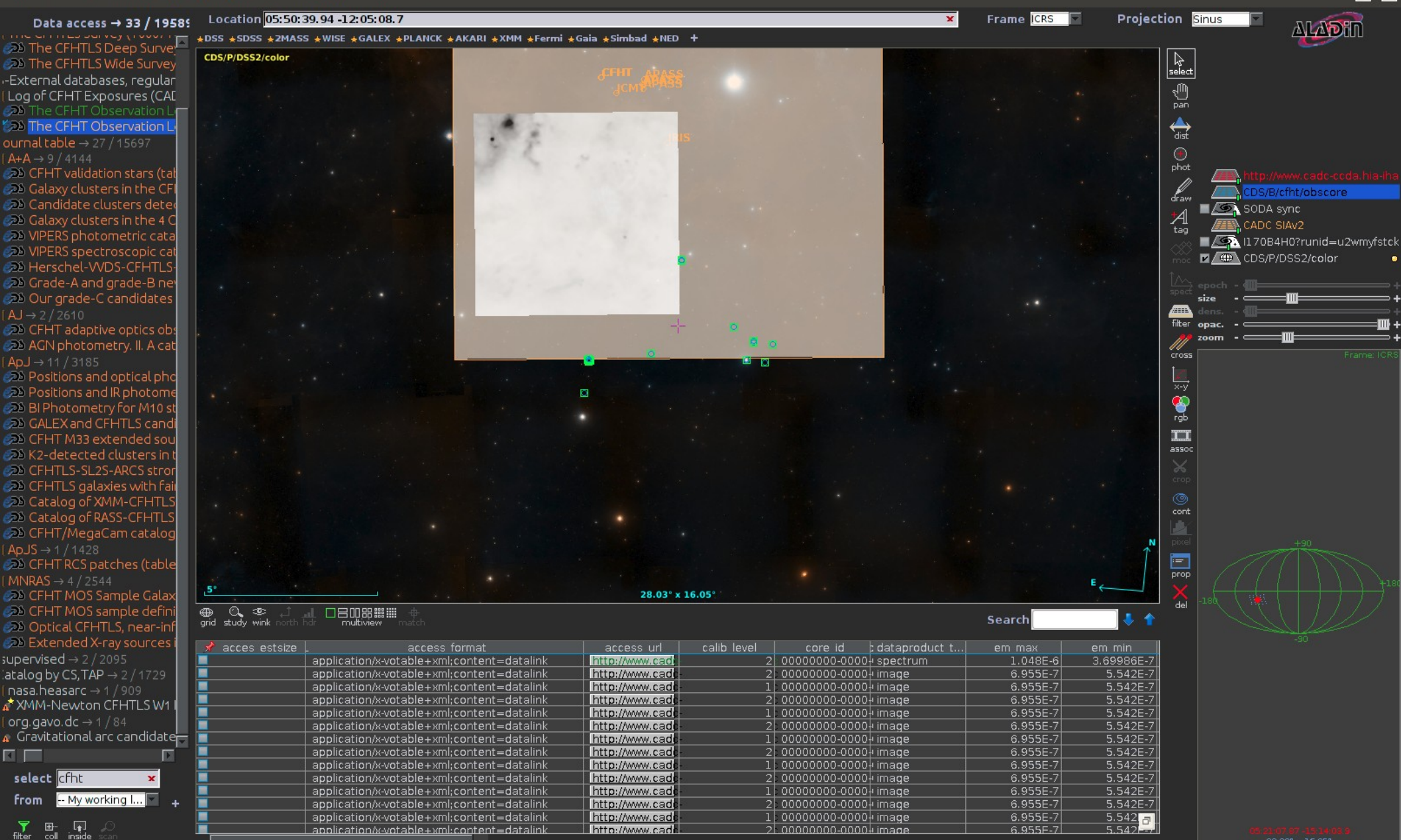

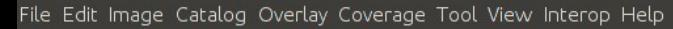

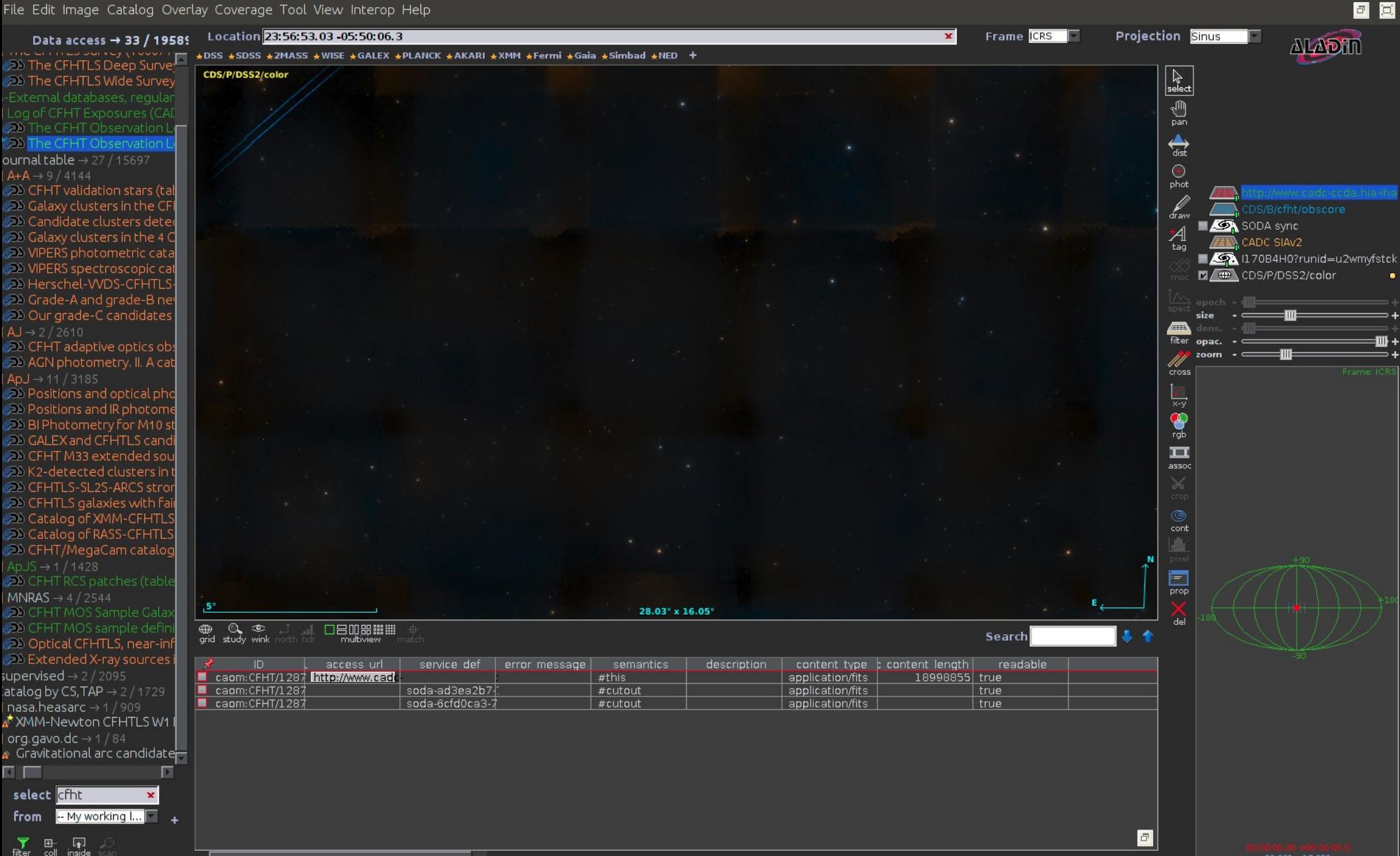

#### $\overline{v}$  <TD>

http://www.cadc-ccda.hia-iha.nrc-cnrc.gc.ca/caom2ops/datalink?runid=ox66cf6nd5wsfxx6&ID=caom%3AIRIS%2Ff170h000%2FIRAS-100um

 $<$ / ID> <TD>application/x-votable+xml;content=datalink</TD>  $T_{\text{L}}$ 

 $(TD > f170h000c/T)$ 

#### Value = application/x-votable+xml;content=datalink

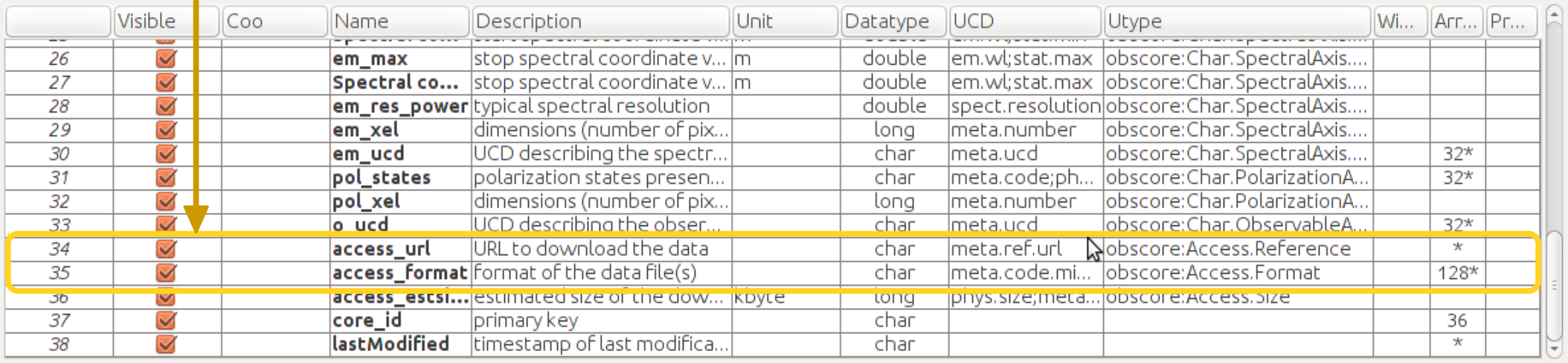

Select all | Unselect all | - | Parsing report | Coord. columns | - | Close

 $\overline{v}$  <TD>

http://www.cadc-ccda.hia-iha.nrc-cnrc.gc.ca/caom2ops/datalink?runid=ox66cf6nd5wsfxx6&ID=caom%3AIRIS%2Ff170h000%2FIRAS-100um

 $<$ / ID> <TD>application/x-votable+xml;content=datalink</TD>  $T<sub>0</sub>/>$ 

<u>.</u> . . . . . . . . . . . . .

 $<$ TD>f170h000</TD>

#### Value = application/x-votable+xml;content=datalink

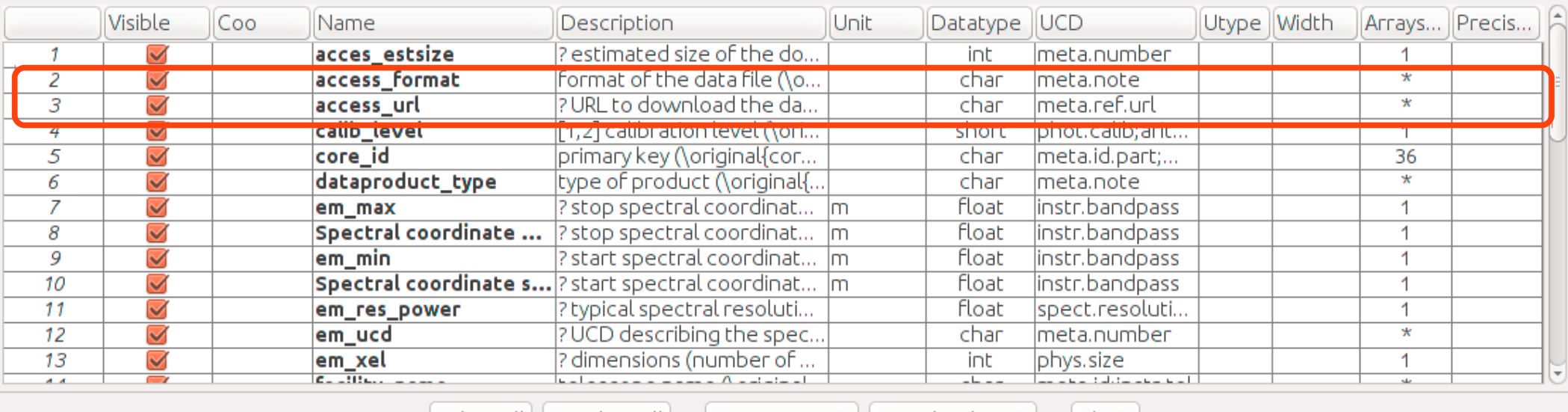

Select all Unselect all | - | Parsing report Coord. columns  $\overline{\phantom{a}}$ Close

### **Conclusions**

1. Need to resolve issues with Aladin and implement handling of more usecases 2. Need a distinctive way to identify a datalink

 $\rightarrow$  Addition of UCD to access format(Asterics Tech Forum March 2017)

 $\rightarrow$  appropriate obscore utypes for access url and format columns

3. Better description of services

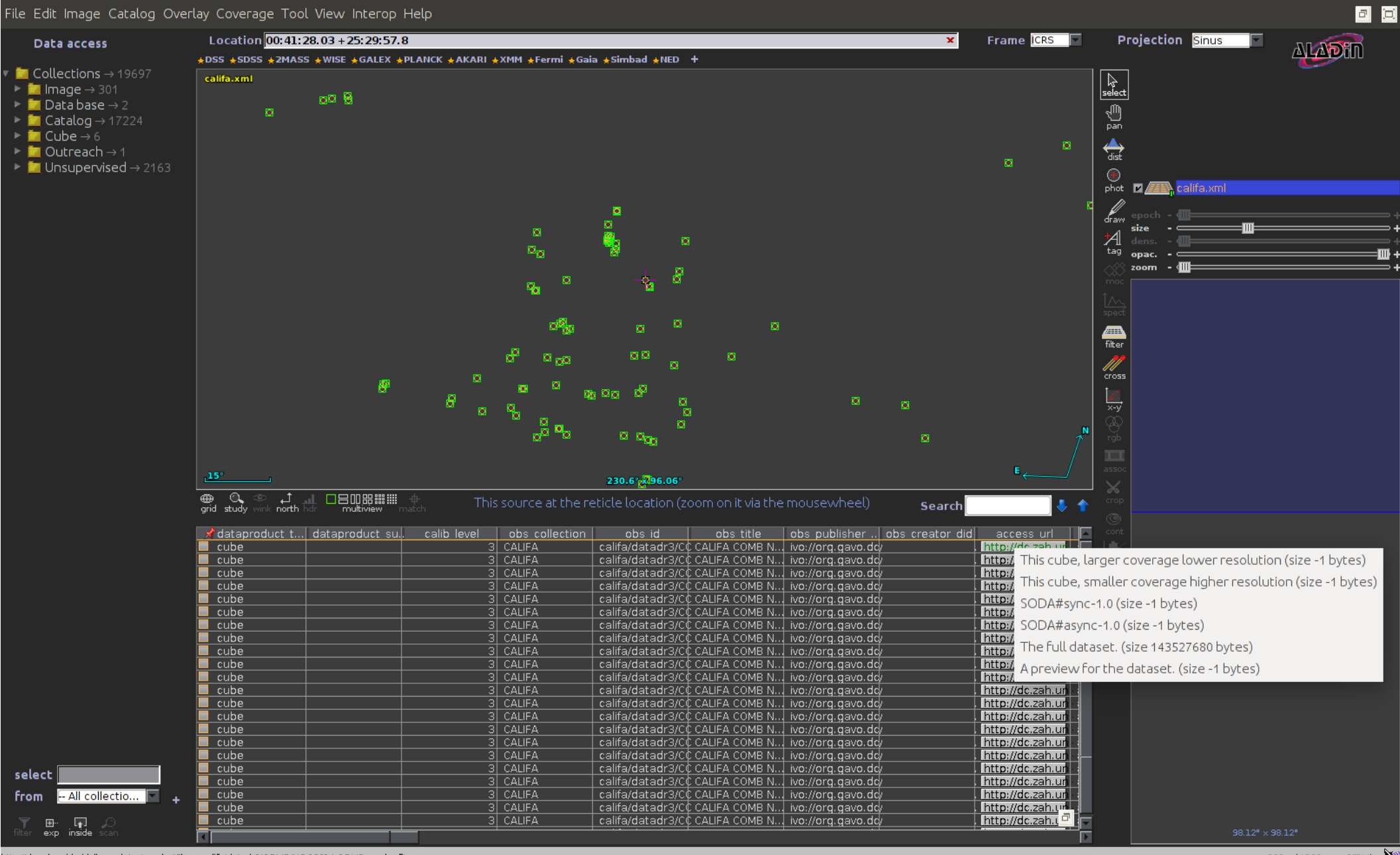

#### **Contents**

SIAV2/SODA/Datalink handling in Aladin 1.Demo for CADC 2.CFHT Vizier 3.Conclusions

Aladin's TAP clients 4.Generic tap client 5.Glu tap client 6.TAP Asynchronous queries 7.Loading TAP from directory tree 8.Conclusions

#### 回回 File Edit Image Catalog Overlay Coverage Tool View Interop Help Frame CRS Projection Sinus Location Data access **ALADHI** ÷DSS \*SDSS \*ZMASS \*WISE \*GALEX \*PLANCK \*AKARI \*XMM \*Fermi \*Gaia \*Simbad \*NED +  $\blacksquare$  Collections  $\rightarrow$  19589 CDS/P/DSS2/color  $\left|\frac{1}{2} \right|$  $\blacksquare$  Image  $\rightarrow$  301 Imagine your eye  $\blacksquare$  Data base  $\rightarrow$  2 looking through a stack of planes 19  $\blacksquare$  Catalog  $\rightarrow$  17184 Each plane contains its own data  $\blacksquare$  Cube  $\rightarrow$  6 set: image, catalog, graphical ⇔ overlays...  $\blacksquare$  Unsupervised  $\rightarrow$  2095 You see the combination of them.  $\circledast$ phot Use File->Open for discovering all other data,  $\frac{2}{\pi}$  $\frac{1}{2}$ **O** e Server selector File Watch Topls... Others Z de CDS/P/DSS2/color Image Catalog O SIMBAD TAP  $\equiv$   $\Omega$ servers servers **D**Aladin A) All Construct your query, verify and execute. VizieR images Table: Flux Vetra, dec Join Upload **SkyView GAEITIC** Select: MAll Constraints: Add new Max rows: 100  $\boldsymbol{\mathrm{v}}$ ■ B<br>■ 业IDSS ONED Sloan TAP ilter **Des...** ltið i<sup>2</sup> SkyBot  $\checkmark$ lux prec crop **WA...**  $(1 - m)$ **A**Gaia **Very ves.** cont Refresh query Check.. SYNC v Asyncjobs>>  $\sqrt{2}$ L SELECT TOP 100 \* FROM flux pixel **Proto... Others.** E prop **Others.** 2 Reset Clear SUBMIT Close  $\bullet$ select -- All collectio.. **From** 16.65' x 13.28  $\overline{\bigoplus_{\text{grid}}}$ 口<br>nsid

田

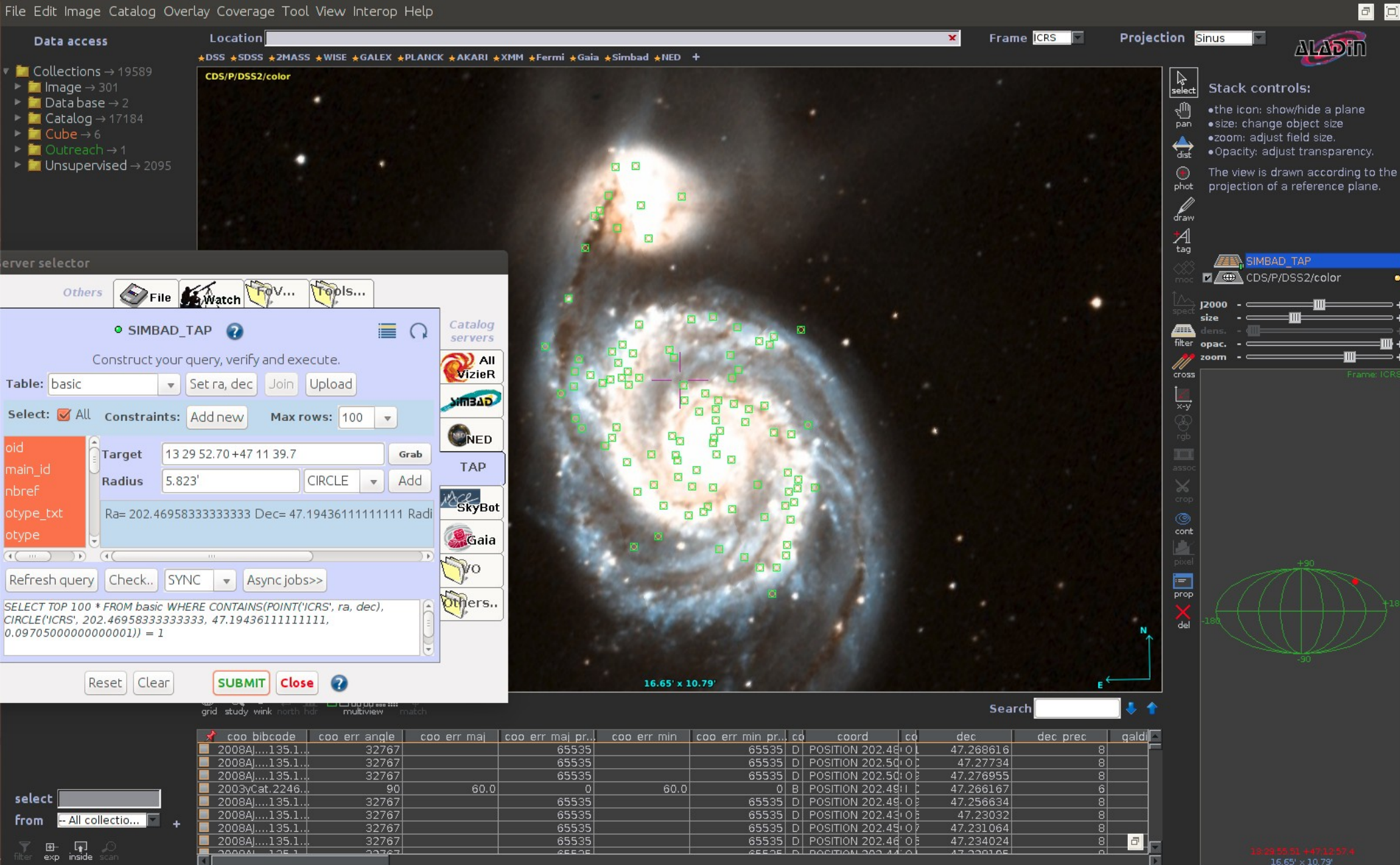

(c) 2017 Université de Strasbourg/CNRS - by CDS - Distributed under GNU GPL v3

100 sel / 100 src 38fps / 320Mb

#### **Contents**

SIAV2/SODA/Datalink handling in Aladin 1.Demo for CADC 2.CFHT Vizier 3.Conclusions

#### Aladin's TAP clients 4.Generic tap client 5.Glu tap client 6.TAP Asynchronous queries 7.Loading TAP from directory tree 8.Conclusions

# Aladin's TAP clients A little about GLU...

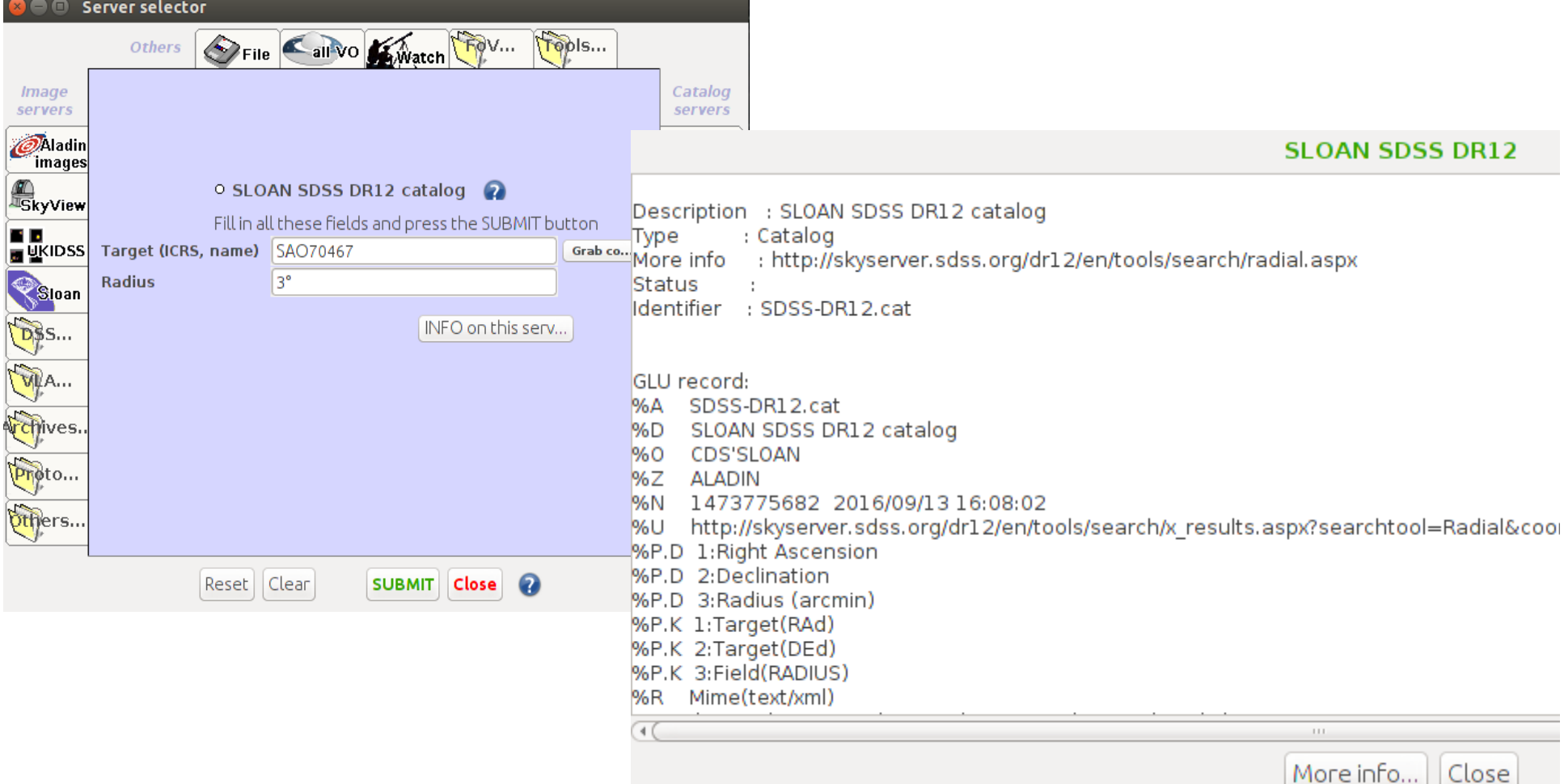

Close

 $\cdot$  Glu

%Param.Description 5:Plx [mas](ex: >50) %Param.DataType 5=char(OP,"I/337/gaia","I/337/tgasptyc") %ADQL.Where 5=parallax \$5

> %ADQL.Where %ADQL.Select %ADQL.From Etc..

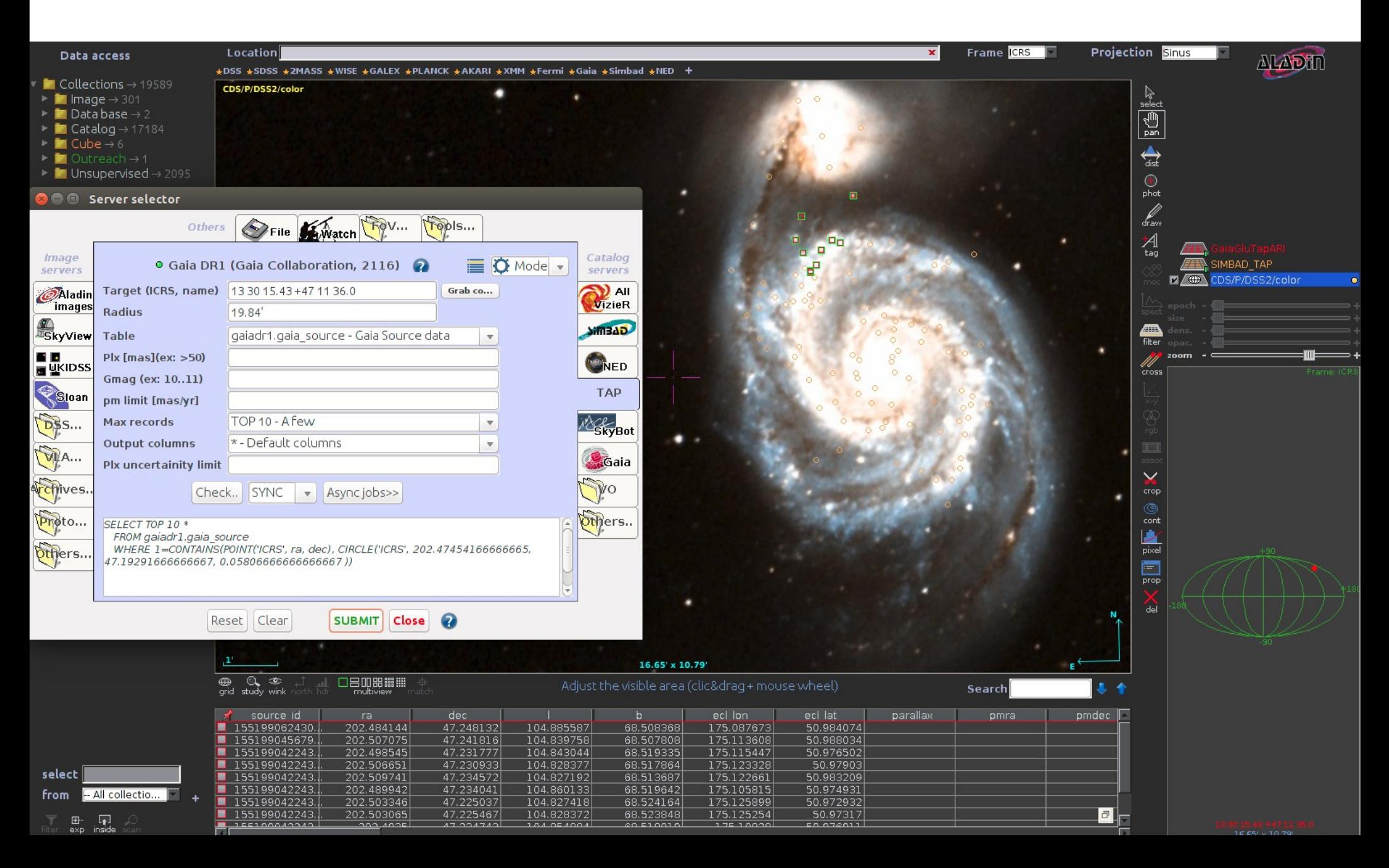

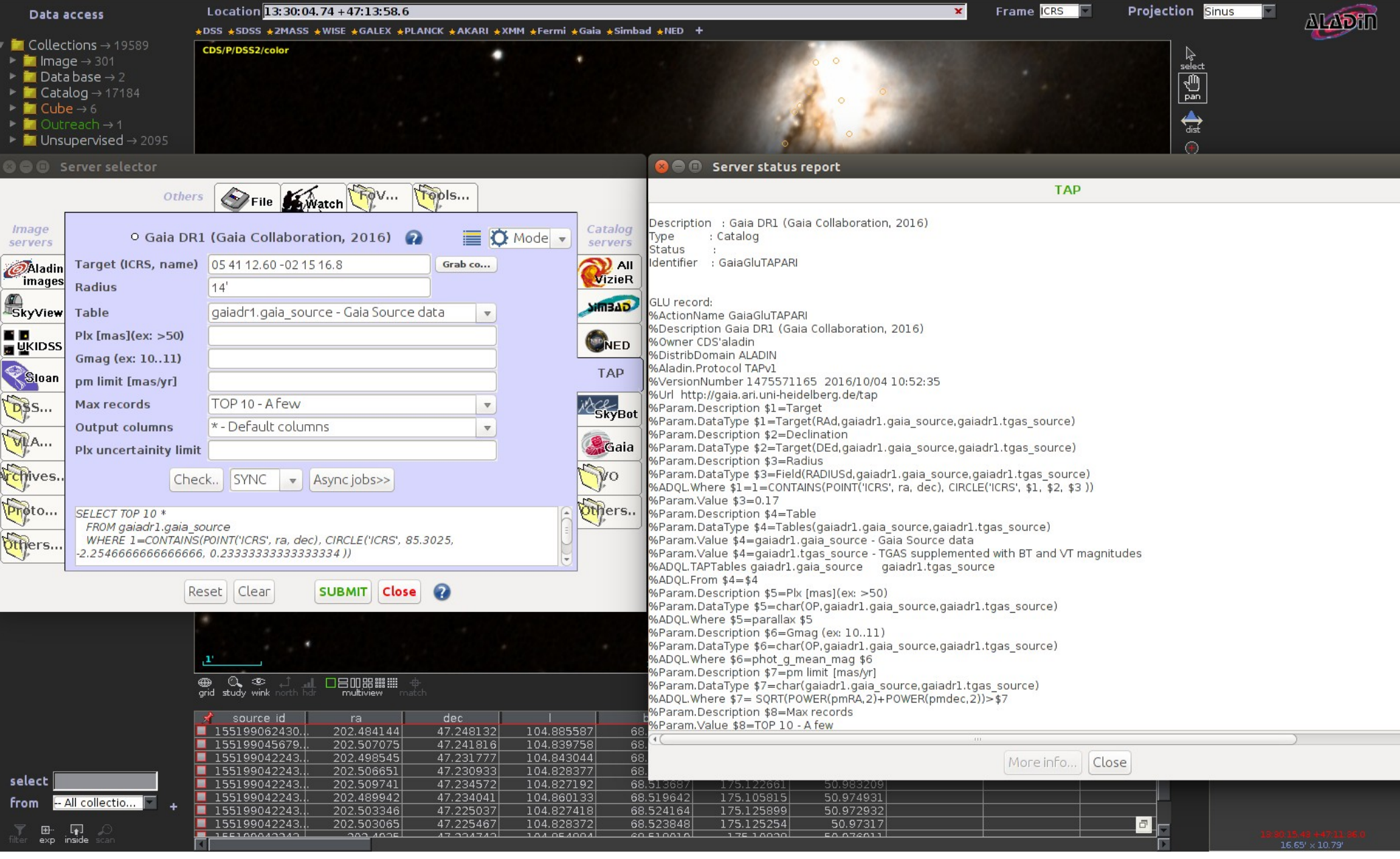

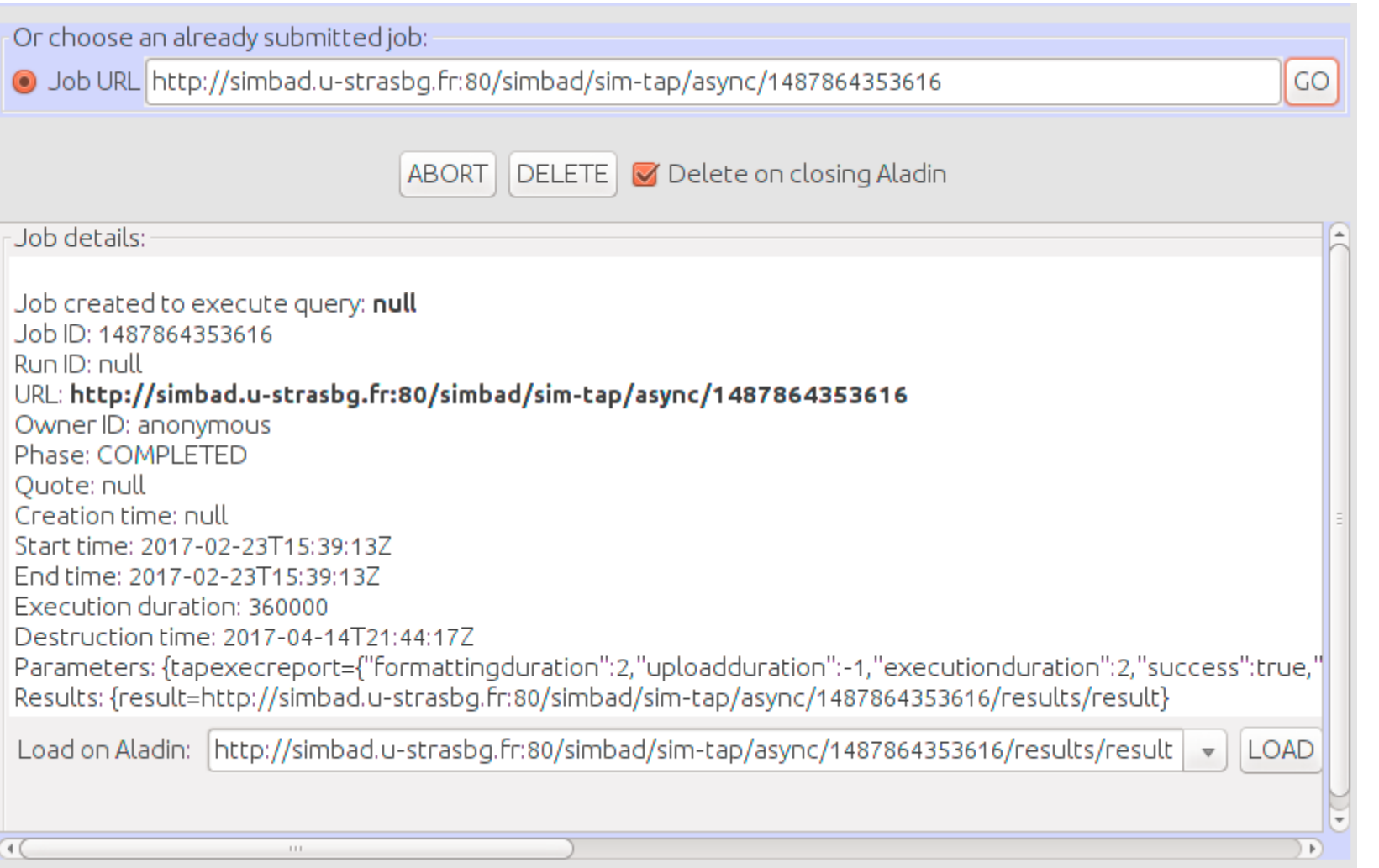

#### **Contents**

#### SIAV2/SODA/Datalink handling in Aladin 1.Demo for CADC 2.CFHT Vizier 3.Conclusions

#### Aladin's TAP clients

4.Generic tap client 5.Glu tap client 6.TAP Asynchronous queries 7.Loading TAP from directory tree 8.Conclusions

Data access

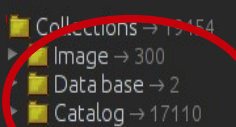

 $Cube \rightarrow 6$ 

 $\blacksquare$  Unsupervised  $\rightarrow$  2035

# **Aladin's TAP clients**

4.153° x 3.429°

**Projection Sinus ALADHI** 

 $\left| \begin{smallmatrix} \lambda \ \lambda \ \text{select} \end{smallmatrix} \right|$ 

 $\frac{1}{\pi}$ 

 $\overline{Z}$ 

 $200<sub>0</sub>$ 

 $\bigoplus_{n=1}^{\infty}$ 

 $\bigoplus$ phot

 $A_{\text{tag}}$ 

 $\checkmark$ crop Ø cont Þ pixel

Ē

prop

de

 $7$ 

Frame CRS

Imagine your eye looking through a stack of nlanes

 $\Box$ Ð

Each plane contains its own data set: image, catalog, graphical overlays...

You see the combination of them.

Use File->Open for discovering all other data. or clic & drag your own files draw

#### • Loading TAP from directory tree...

口吕叩器器

+DSS +SDSS +2MASS +WISE +GALEX +PLANCK +AKARL +XMM +Fermi +Gaia +Simbad +NED

Location 20:52:28.84 + 30:31:50.0

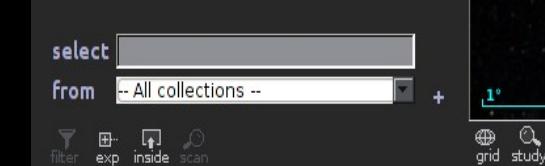

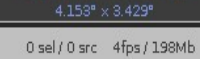

28

SS colored

Data access

+DSS +SDSS +2MASS +WISE +GALEX +PLANCK +AKARL +XMM +Fermi +Gaia +Simbad +NED +

- $\bullet$  Collections  $\rightarrow$  19454
- $\triangleright$  **in** Image  $\rightarrow$  300
- $D^*$  Data base  $\rightarrow$  2
- $Catalon \rightarrow 17110$
- $Cibe \rightarrow 6$
- $D$ utreach  $\rightarrow$  1

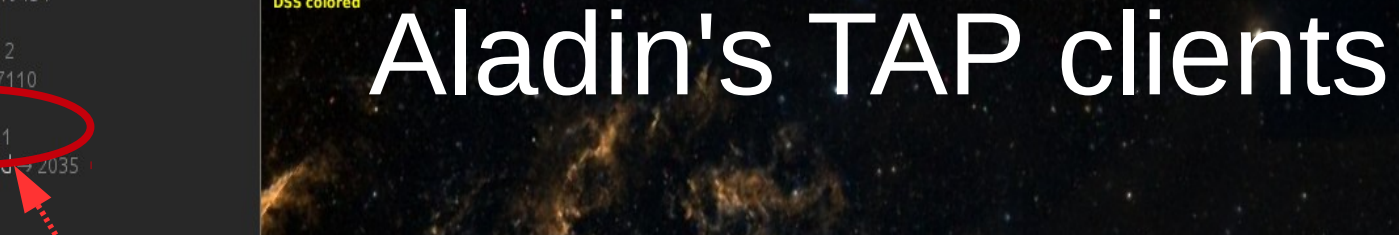

Location  $20:52:28.84 + 30:31:50.0$ 

DSS colored

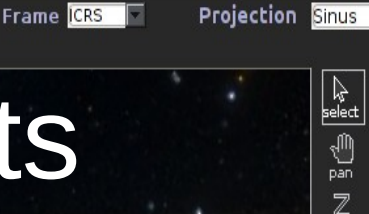

 $200<sub>W</sub>$ 

 $\bigoplus_{i=1}^n$ 

 $\bigoplus$ phot

draw.  $A_{\text{tag}}$ 

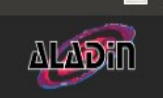

Imagine your eve looking through a stack of nlanes

Each plane contains its own. data set: image, catalog, graphical overlays...

You see the combination of them.

Use File->Open for discovering all other data. or clic & drag your own files.

#### • Loading TAP from directory tree...

#### **Directory tree** Location 10:18:26.54 - 27:01:20.3  $\blacksquare$  Data collections  $\rightarrow$  159 / 19449  $\blacksquare$  Data base  $\rightarrow$  1/2 \*New HiPS SIMBAD Astronomical Database (more...) **28 SIMBAD Astronomic** Provenance: CNRS/Unistra  $\blacksquare$  Catalog  $\rightarrow$  132 / 17091 **©** CDS VizieR → 132 / 17 Sky coverage: 19.06% Pub.year: 2000 Ill-Photometric Data □ HiPS □ Cone search ■ MOC search ■ TAP +  $\neg$  MOC 20 Photoelectric of I III-Spectroscopic Da CDS/Simbad (more...) Close Load 20 Spectrophotom 20 Radial Velocities of Cepheids 20 Catalogue of neutral He lines of B-stars 20 Catalogue of H line profiles of 235 B-F stars 2 ( CD \DSS colored  $\Box$ prop select -- All collections from ة7 4.153° x 3.429° ⊕ ©. □吕叩器體體  $4.153^{\circ} \times 3.429^{\circ}$

Data access

- $\blacksquare$  Collections  $\rightarrow$  19454
- $\triangleright$  **M** Image  $\rightarrow$  300
- $D^*$  Data base  $\rightarrow$  2
- Catalog → 17110
- $T$ uhe $\rightarrow$  6
- $treeach \rightarrow 4$
- $-2035$

**DSS** colored Aladin's TAP clients

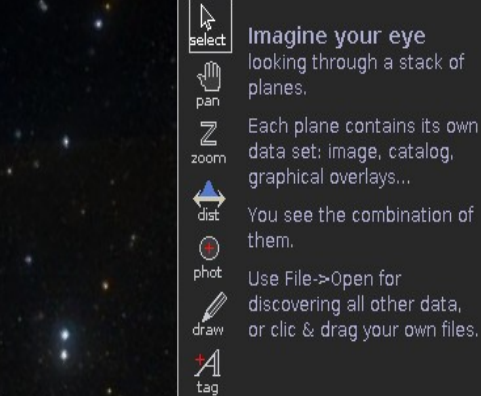

**Projection Sinus** 

 $\Box$ 

**ALADHI** 

• Loading TAP from directory tree...

+DSS +SDSS +2MASS +WISE +GALEX +PLANCK +AKARI +XMM +Fermi +Gaia +Simbad +NED +

Location 20:52:28.84 + 30:31:50.0

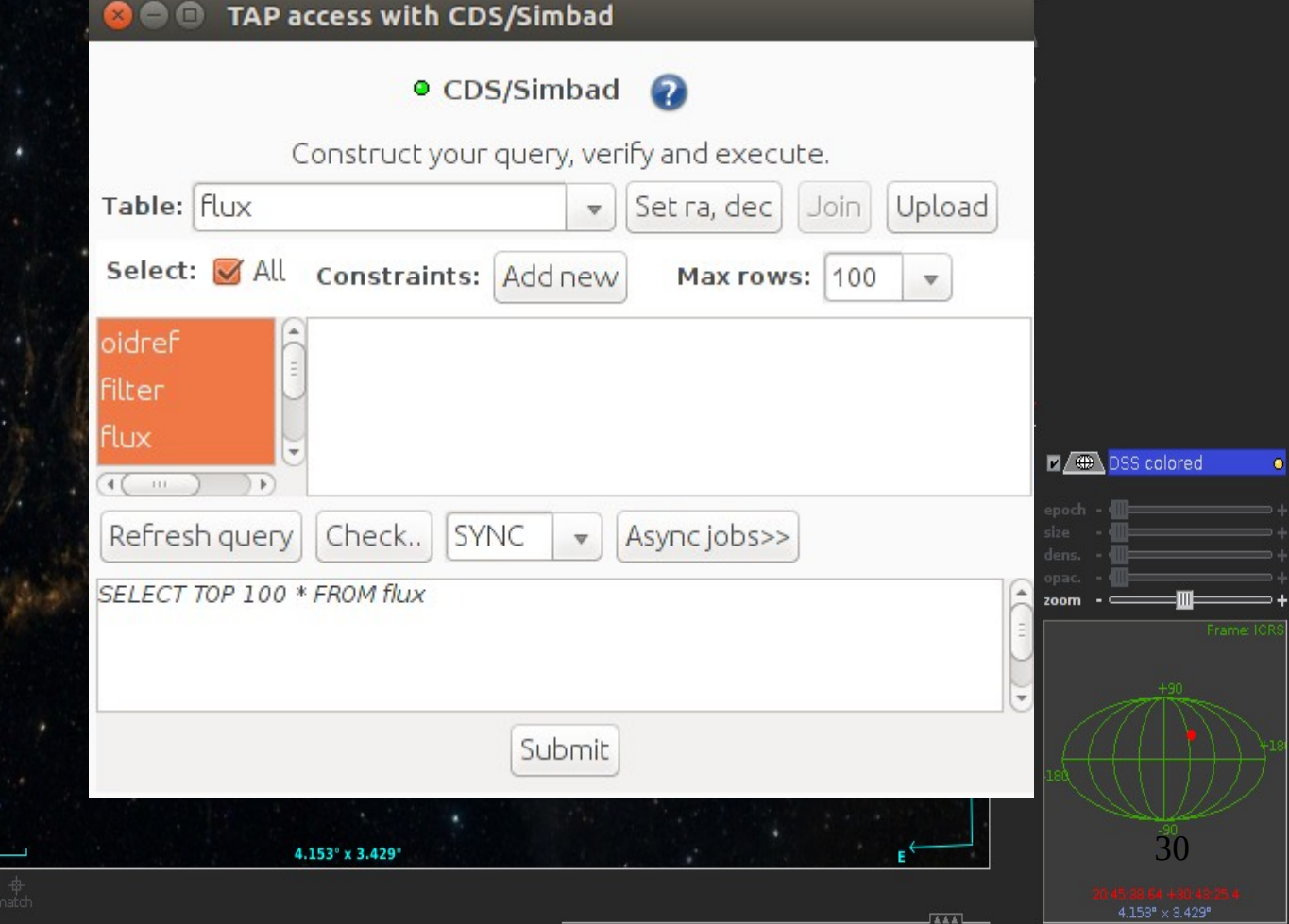

Frame CRS

(c) 2017 Université de Strasbourg/CNRS - by CDS - Distributed under GNU GPL v3

⊕ Q<br>grid study

□吕叩照體

select

**from** 

 $\mathbb{F}$  $\Box$ 

-- All collections --

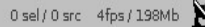

Data access

+DSS +SDSS +2MASS +WISE +GALEX +PLANCK +AKARI +XMM +Fermi +Gaia +Simbad +NED +

Location 20:52:28.84 + 30:31:50.0

 $\blacksquare$  Collections  $\rightarrow$  19454

- $\triangleright$  **M** Image  $\rightarrow$  300
- $\blacksquare$  Data base  $\rightarrow$  2
- $\Gamma$ Catalog  $\rightarrow$  17110
- $CubA \rightarrow 6$
- $treeach \rightarrow 4$
- $\frac{1}{2}$   $\approx$  2035

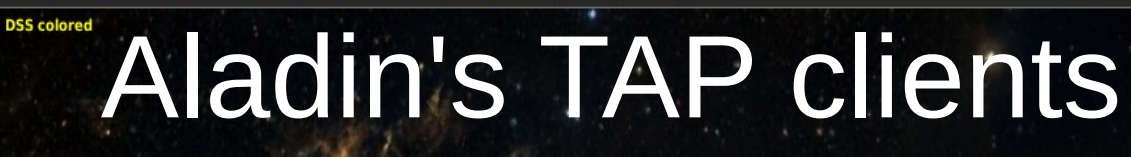

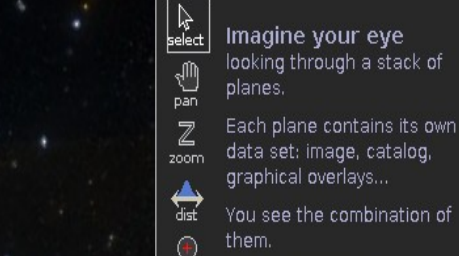

phot

draw

Use File->Open for discovering all other data. or clic & drag your own files

**Projection Sinus** 

Frame CRS

 $\Box$ 

**ALADHI** 

• Loading TAP from directory tree...

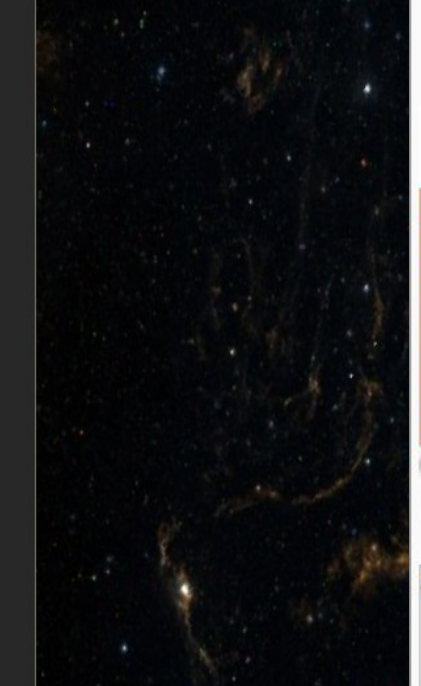

□吕叩照體

select -- All collections -**from**  $\Box$  $\blacksquare$ 

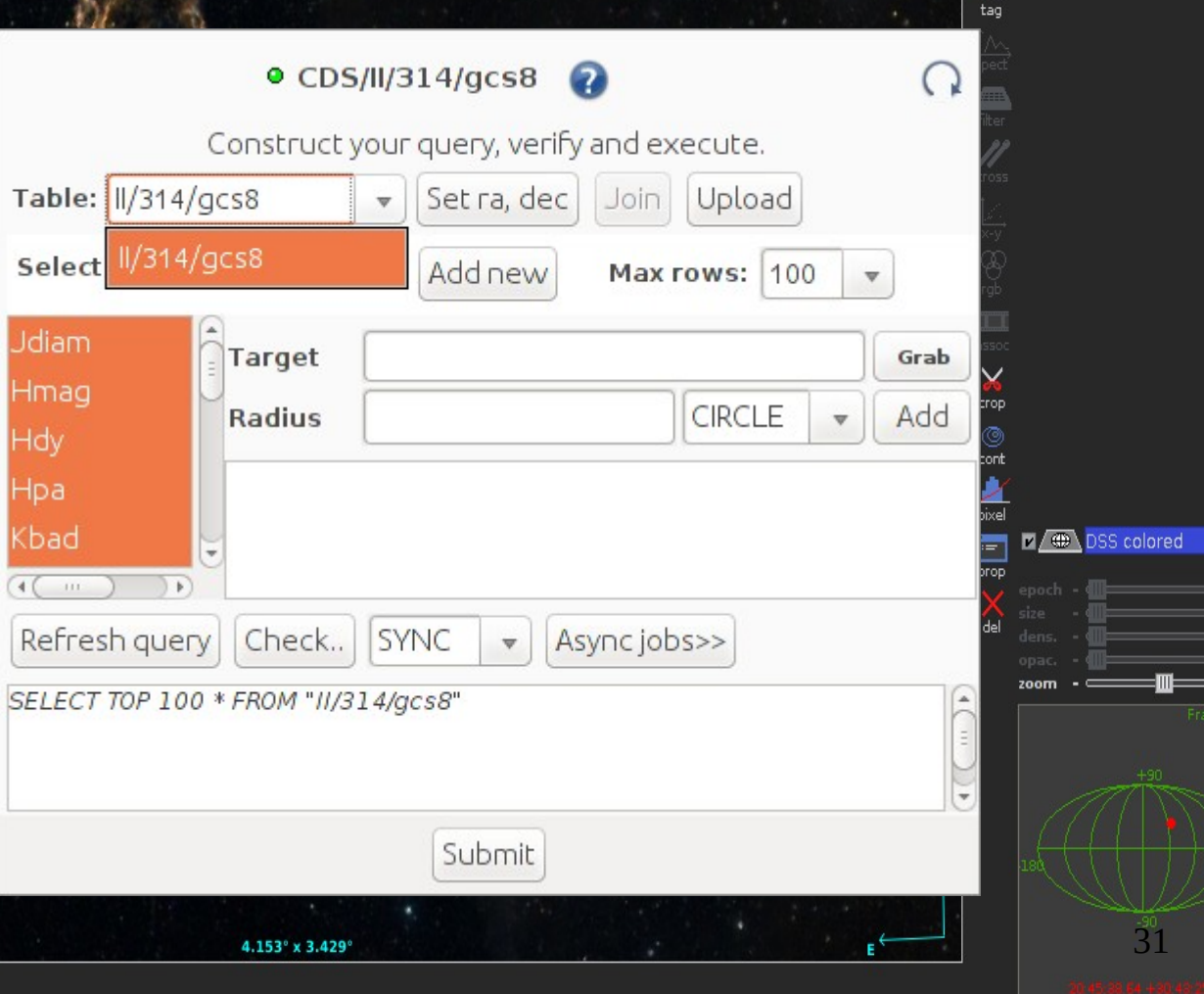

(c) 2017 Université de Strasbourg/CNRS - by CDS - Distributed under GNU GPL v3

⊕ Q<br>grid study

o

### **Contents**

#### SIAV2/SODA/Datalink handling in Aladin 1.Demo for CADC 2.CFHT Vizier 3.Conclusions

#### Aladin's TAP clients

4.Generic tap client 5.Glu tap client 6.TAP Asynchronous queries 7.Loading TAP from directory tree 8.Conclusions

# **Conclusions**

- Improve usability
	- Using of interface and/or writing GLU records
	- Swapping between GLU and generic TAP forms
	- Different modes coming up
- Features to be added
	- Join, Glu upload
	- TAP Async query job saving
- MultiTAP

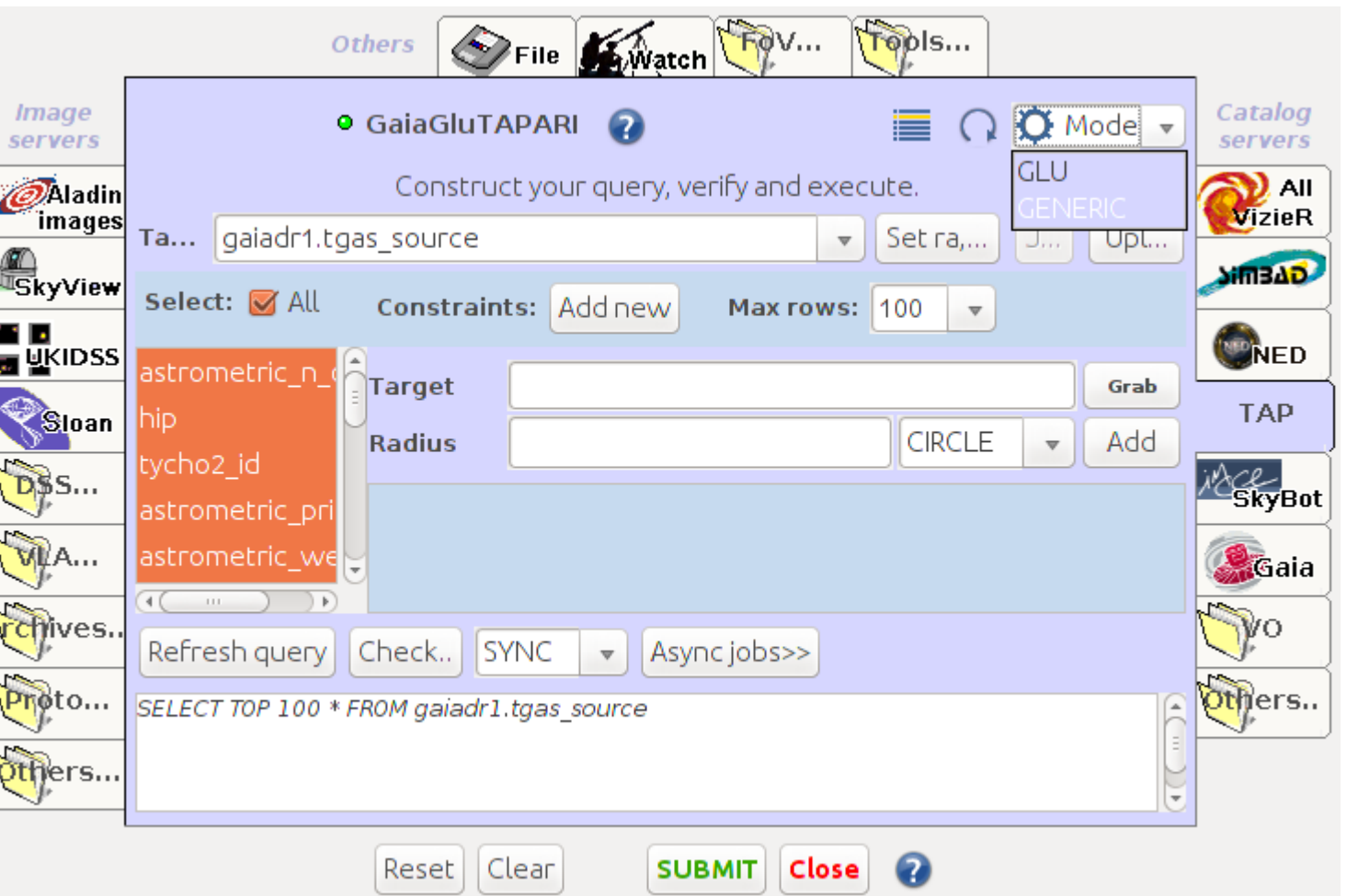

# **Conclusions**

- Improve usability
	- Using of interface and/or writing GLU records
	- Swapping between GLU and generic TAP forms
	- Different modes coming up
- Features to be added
	- Join, Glu upload
	- TAP Async query job saving
- MultiTAP

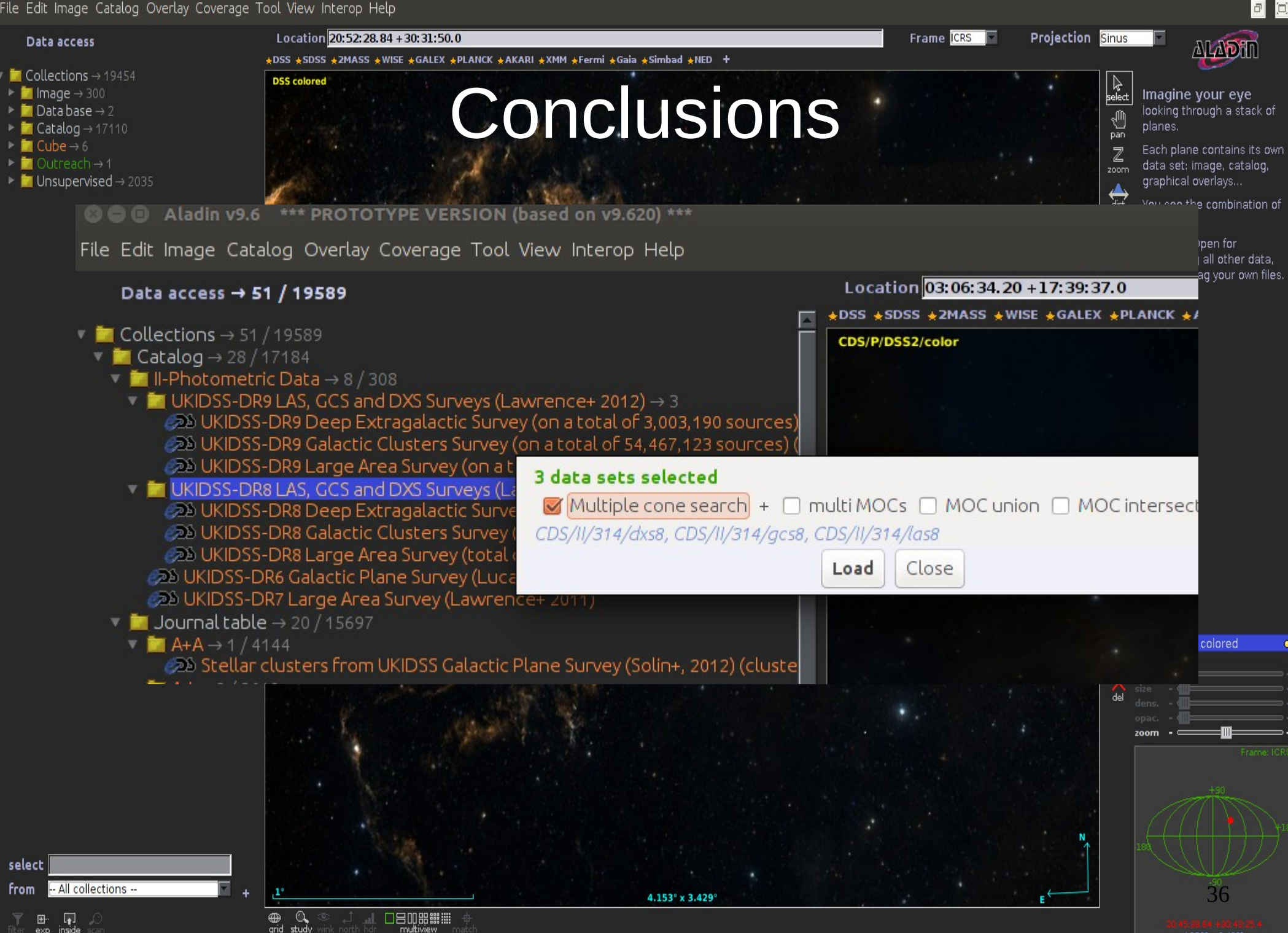

# **Conclusions**

- Improve usability
	- Using of interface and/or writing GLU records
	- Swapping between GLU and generic TAP forms
	- Different modes coming up
- Features to be added
	- Join, Glu upload
	- UWS job saving
- MultiTAP

#### Thank you!

#### http://aladin.u-strasbg.fr/java/AladinProto.jar

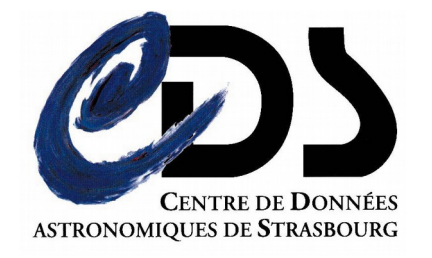

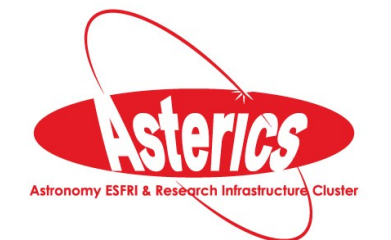